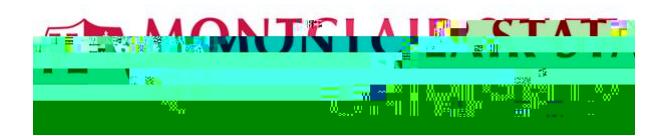

- 1. Go to [www.google.com](http://www.google.com/)
- 2. Click **Sign in** on the top right corner of your browser window
- 3. Enter your email, e.g. NetID@montclair.edu, then press **Next**  *Note: Use "@montclair.edu", not "@mail.montclair.edu"*

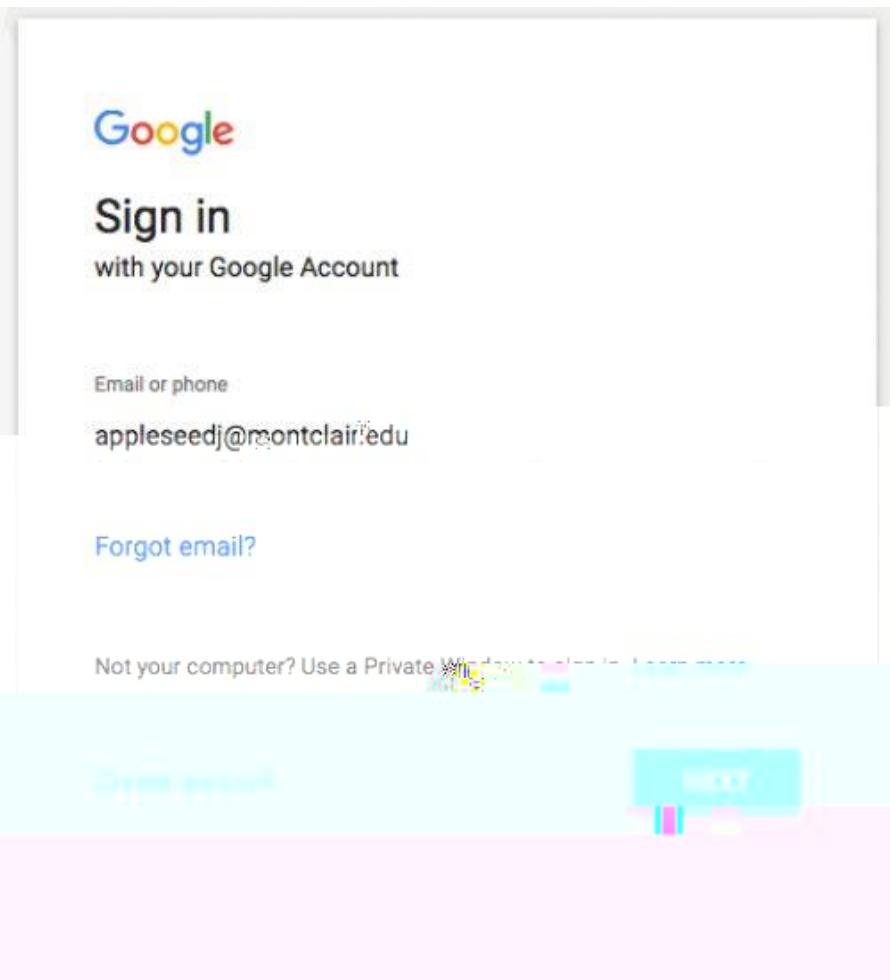

4. Enter your NetID password, then press **Next**

## $5.$

applications available to you